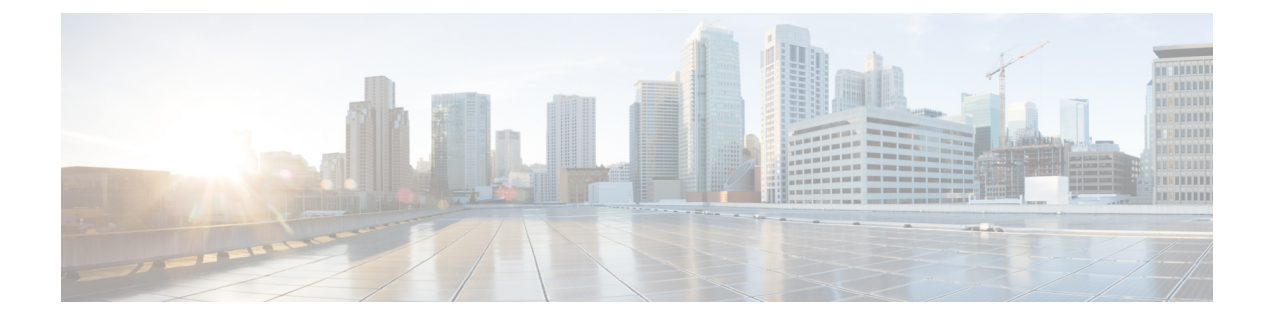

# システムのモニタリング

この章では、コマンドラインインターフェイス(CLI)にある **show** コマンドを使用して、シ ステムのステータスとパフォーマンスをモニタリングする方法について説明します。これらの コマンドには関連するキーワードが多数あります。それらのキーワードを使用すると、現在の ソフトウェア設定からコールのアクティビティやステータスに至るまで、システムのすべての 側面に関する有益な情報が得られます。

この章で説明するキーワードの選択は、システムのモニタリングに関する最も有益で詳細な情 報の提供を目的としています。これらのキーワードやその他の **show** コマンドのキーワードの 詳細については、『*Command Line Interface Reference*』の「*Exec Mode show Commands*」の章を 参照してください。

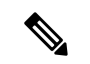

VPC-DI または VPC-SI の仮想マシン (VM) は、それが実行されているハイパーバイザや市販 の(COTS)サーバを認識しません。ハイパーバイザと COTS サーバのステータスをモニタす るには、このシステムのコンポーネントに付属しているユーザマニュアルを参照してくださ い。 (注)

## Ú

- リリース 21.1 以降では、グローバル コンフィギュレーション モードにある間に **do show** コマ ンドを使用してすべての Exec モードの **show** コマンドを実行します。**show** コマンドを実行す るためにコンフィギュレーション モードを終了する必要はありません。パイプ文字 **|** は、コマ ンドが Exec モードで有効である場合にのみ使用できます。 重要
	- SNMP 通知 (2 [ページ\)](#page-1-0)
	- [システムのステータスとパフォーマンスのモニタリング](#page-1-1) (2 ページ)
	- DI [ネットワークのモニタリング](#page-3-0) (4 ページ)
	- SF [のモニタリング](#page-15-0) (16 ページ)
	- [統計情報とカウンタのクリア](#page-20-0) (21 ページ)

## <span id="page-1-0"></span>**SNMP** 通知

CLIに加えて、システムはステータスとアラーム状態を示すSimple NetworkManagementProtocol (SNMP)通知をサポートしています。これらの通知の詳細なリストについては、『*SNMPMIB Reference*』を参照してください。

# <span id="page-1-1"></span>システムのステータスとパフォーマンスのモニタリング

このセクションには、システム内のタスク、マネージャ、アプリケーション、およびその他の ソフトウェアコンポーネントのステータスをモニタするために使用されるコマンドが含まれて います。ほとんどのコマンドの出力に関する説明は、『*Statistics and Counters Reference*』に記 載されています。

## 表 **<sup>1</sup> :** システムのステータスとパフォーマンスのモニタリングコマンド

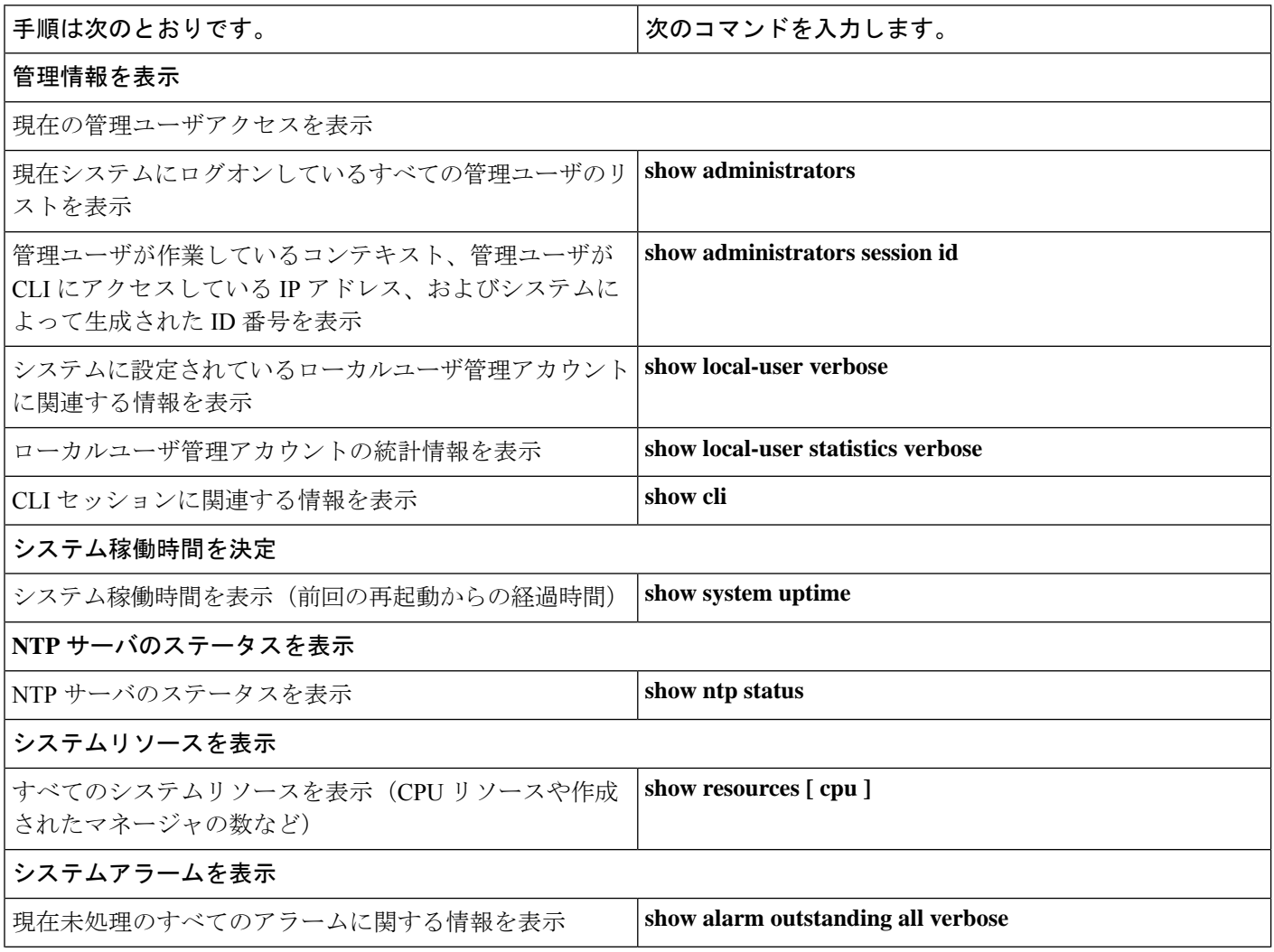

Ι

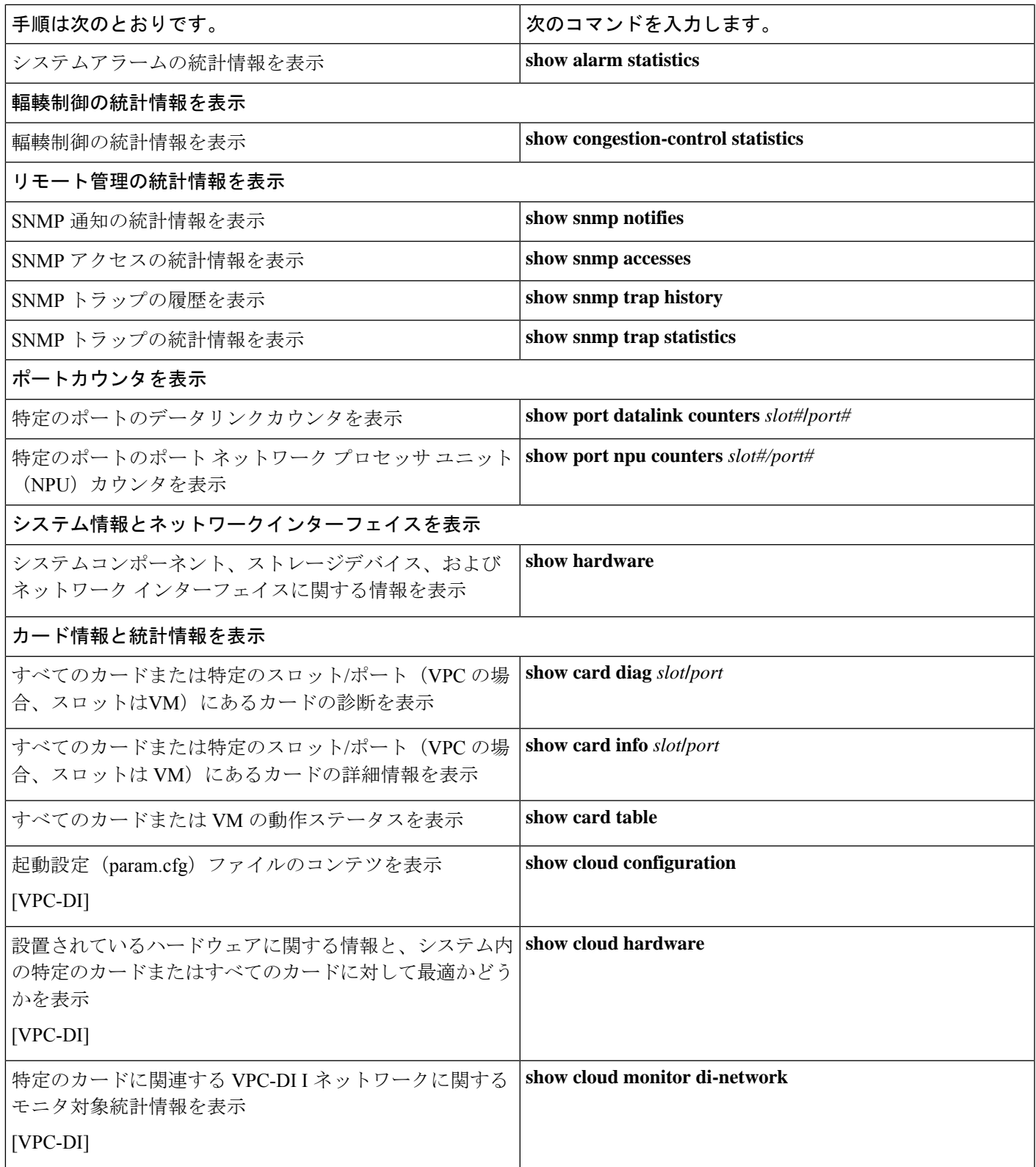

H

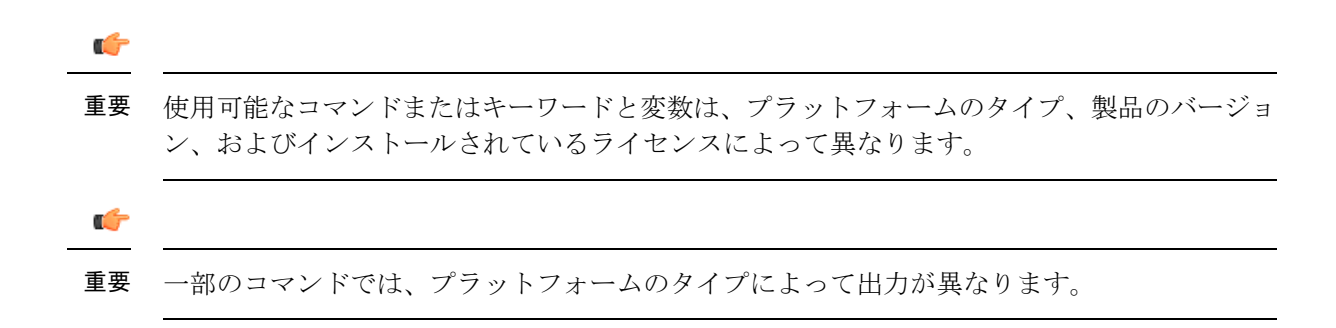

# <span id="page-3-0"></span>**DI** ネットワークのモニタリング

DI ネットワークは、VM をインターコネクトするプライベート L2 ネットワークです。DI ネッ トワークは、受信したVMから別のVM上でサービスを提供するセッションマネージャにユー ザトラフィックを転送します。また、CLIコマンド、正常性チェック、ステータス変更などの SF 通信にも CF を転送します。リンクが侵害されると、予期しない事態 (CLI コマンドへの応 答が遅いなど)が発生し、サービスが中断される可能性があります。

DIネットワークの正常性を確認するために使用可能なモニタリング機能は、次のとおりです。

### **SF** 間の **DI** ネットワークテスト

各 SF は、非ブロッキング UDP テストパケットを他のアクティブ SF とスタンバイ SF のそれ ぞれに定期的に送信し、応答を追跡し続けて遅延とパケット損失を計算します。テストパケッ トは 1 秒に 1 回送信されます。ジャンボと非ジャンボの両方のテストパケットは、交互に送信 されます。非ジャンボ UDP テストパケットのペイロードサイズは 200 バイトで、ジャンボテ ストパケットのペイロードサイズは 4000 バイトです。統計情報が記録されます。

- ドロップされたパケット数:別のSFからのテストパケットを受信すると、受信SFは応答 を返します。SF が 1 秒以内にテストパケット応答を受信しなかった場合、パケットはド ロップされたものとしてマークされます。
- ドロップされたジャンボパケット:ドロップされたパケット数と同じ計算ですが、ジャン ボテストパケットのみをカウントします。
- 長時間の遅延が発生しているパケットの数:SF が 200 ミリ秒後にテストパケット応答を 受信した場合、パケットに長い遅延があるとマークします。

(注) カウンタは、SF の再起動後にクリアされます。

レポート間隔は 15 秒で開始され、3600 秒のまでの範囲で指定できます。間隔の間にエラーが 検出されなかった場合は、警告ログは生成されず、間隔が 3600 秒になるまでレポート間隔が 倍増します。間隔の間にエラーが検出されると、警告ログが生成され、ドロップされたパケッ トがなくなるまで、レポート間隔が半減します。

パケット損失または長時間の遅延が発生した場合は、警告イベントが生成されます。次に、警 告の例を示します。

2016-Jan-10+22:00:01.477 [hat 3081 warning] [5/0/5146 <hatcpu:50> hatcpu.c:1307] [software

internal system syslog] Over the past 15 seconds, tests from card 5 to 4 had 1 total drops, 0 jumbo drops, 0 long latency.

SF 間通信に関して収集された統計情報を表示するには、**show heartbeat stats card***cardnumber* **cpu** *cpunumber* コマンドを使用します。

DI ネットワークのモニタリングはデフォルトでは有効になっています。特定の SF 上の SF パ ケットテストを停止して開始するか、または特定の SF 上でテストパケットカウンタをクリア するには、**debug heartbeat test** コマンドを使用します。

また、**show cloud monitor di-network** コマンドを使用して、DI ネットワークモニタリングの統 計情報を表示することもできます。次に、カード番号 3 での **show cloud monitor di-network summary** コマンドの出力例を示します。

Card 3 Test Results:

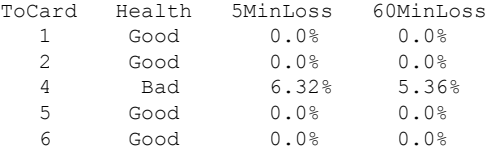

この表示には、過去 5 分間および過去 60 分間のテストパケット損失率が示されます。この率 が 1% を超えると、正常性ステータスが「Bad」としてマークされます。

### **SF** からスタンバイ **CF** への **DI** ネットワークテスト

SF の起動中に、各 SF は非ジャンボ ping パケットおよびジャンボ ping パケットの両方をスタ ンバイ CF に送信して、スタンバイ CF が到達可能であることを確認します。

SF の通常動作中に、SF は非ブロッキング UDP テストパケットをスタンバイ CF に定期的に送 信し、応答を追跡し続けて遅延とパケット損失を計算します。11965 この機能は、*SF* 間の *DI* ネットワークテストで説明されているものと同じです。

### **SF** セカンダリ **IP** アドレスの **DI** ネットワークテスト

SF の起動中に、各 SF は、SF プライマリ IP アドレスを使用して、非ジャンボ ping パケットお よびジャンボ ping パケットの両方をアクティブ CF に送信します。さらに、各 SF は、それぞ れのセカンダリ IP アドレスを使用して、非ジャンボ ping パケットをアクティブ CF に送信し ます。これらの ping のいずれかが失敗すると、SF はアクティブ CF に通知し、SF が再起動し ます。

### スタンバイ **CF** からアクティブ **CF** への **DI** ネットワークテスト

スタンバイ CF の起動時に、スタンバイ CF は、非ジャンボ ping パケットおよびジャンボ ping パケットの両方をアクティブ CF に送信します。

### **DI:** ネットワークのバルク統計情報

**mon-di-net**スキーマは、VPC-DIプラットフォーム上のDIネットワークの正常性をモニタリン グするために、次のバルク統計情報を提供します。この情報は、Exec モードの **show cloud monitor di-network summary** コマンドの出力で提供されるものと類似しています。

- src-card:モニタリングが実行された送信元カードのスロット番号。
- dest-card ;トラフィックがルーティングされた接続先カードのスロット番号。
- total-pkts-5mins :過去 5 分間に送信されたパケットの合計数。
- total-drops-5mins:過去 5 分間にドロップされたパケットの合計数。
- total-pkts-60mins:過去 60 分間に送信されたパケットの合計数。
- total-drops-60mins:過去 60 分間にドロップされたパケットの合計数。
- total-pkts:送信されたすべてのパケットの合計数。
- total-pkts-jumbo : 送信されたジャンボパケットの合計数。
- total-drops :ドロップされたジャンボテストパケットと非ジャンボテストパケットの合計 数。
- total-drops-jumbo : ドロップされたジャンボテストパケットの数。
- latency-warnings:遅延がしきい値を超えた回数の合計。
- long-rtt : ミリ秒単位の最長ラウンドトリップ時間 (RTT)。
- average-rtt:見ろ秒単位の平均ラウンドトリップ時間(RTT)。

統計情報モードの **mon-di-net** コマンドは、Mon-DI-Net スキーマの統計情報の収集を設定しま す。

バルク統計情報収集の設定については、「バルク統計情報」の章を参照してください。

### **DI** ネットワークのハートビートのしきい値

この機能により、VPC-DIの展開でカード間のネットワークの正常性をモニタするために、ハー トビート損失の割合で内部 DI ネットワークのしきい値を定義する機能が追加されます。

(いずれかのカード上の)ハートビート損失がしきい値の制限を超えた場合、この機能によっ てアラーム/SNMP トラップが生成され、その損失が示されます。

内部高可用性タスク (HAT) は、過去5分間のハートビート損失とカード間の60分間の割合 を追跡し、しきい値を超えた場合、または前のアラームがクリアされた場合にSNMPアラーム を生成できます。

システムには複数のカードがあり、どのカードも同じトラップ ID を生成できますが、カード 情報は異なる場合があります。

この機能の範囲はシステム全体に及びます。これはサービスに固有ではなく、グローバルコン フィギュレーション モードで設定されます。

この機能を有効にする手順の詳細は、DI [ネットワークハートビートのしきい値の設定](#page-12-0) (13 [ページ\)](#page-12-0)を参照してください。

## モニタ **VPC-DI** ネットワーク

## 機能の概要と変更履歴

## 要約データ

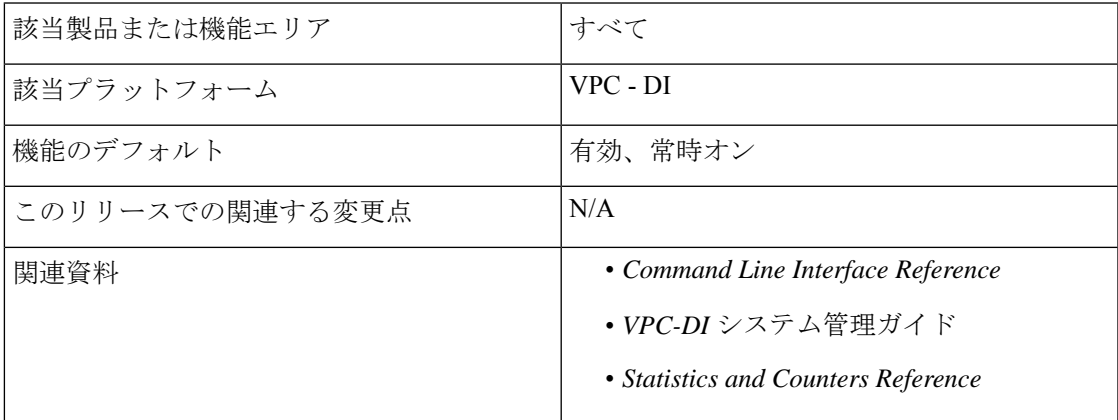

#### マニュアルの変更履歴

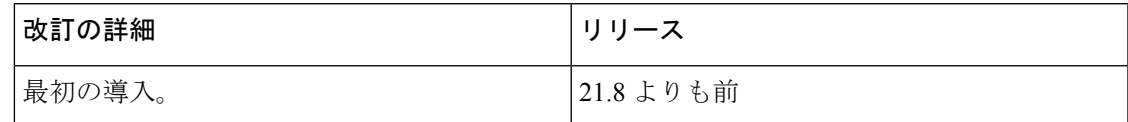

## 機能説明

DI ネットワークでは、DI ネットワークポートが飽和状態になっている場合、または基盤とな るネットワーク インフラストラクチャが信頼できない場合にパケット損失が発生します。 VPC-DIネットワークのモニタ機能は、VPC-DIシステムでのコントロールプレーンとデータプ レーンのパケット損失の識別と定量化を可能にします。

VPC-DIは、CLIレポートとしきい値アラームで使用するコントロールプレーンとデータプレー ンのモニタデータを収集して集約します。

また、この機能ではカードの障害を宣言するための VPC-DI の基準を設定することもできま す。現在、アクティブな CF カードと SF カードの間に固定数のハイアベイラビリティタスク (HAT)コントロールプレーンのハートビートが連続してバウンスされると、カード障害が発 生します。この機能を使用して、連続する失敗の数を設定できます。この機能により、セカン

ダリデータプレーンの設定パラメータが追加され、これを使用することで、DI ネットワーク パケット損失とパケット処理障害のシナリオを効率的に区別できます。

## 機能のしくみ

コントロールプレーンとデータプレーンモニタは、2つの基本的なDIネットワークトラフィッ クタイプを固定または定期的に生成し、損失を追跡します。トラッキングデータは、DI ネッ トワーク通信の損失または中断を表示することを目的としています。

コントロールプレーンパケットは、通常、カード間の双方向 UDP/TCP ストリームをユニキャ ストします。基本的には、StarOS Proclet 間の要求と応答のペアです。

データプレーントラフィックは、カード間で転送されるユニキャストIPプロトコル254パケッ トで構成されます。このトラフィックは、StarOsが適切なアプリケーションインスタンス(入 力)またはサービスポートインターフェイス(出力)に内部的に転送するサービスポートの入 力または出力であり、確認応答されません(つまり、応答パケットはありません)。たとえ ば、SF5 で Session Manager インスタンスがサービスを提供する SF3 ポートに到着した入力パ ケットは、SF3 から SF5 への DI ネットワークを通過します。

すべての動作カード(つまり、動作状態がアクティブまたはスタンバイのCFおよびSF)は、 モニタパケットを送受信します。モニタトラフィックは完全にメッシュ化されており、すべて のカードが他のすべてのカードにモニタパケットを送信し、他のすべてのカードからモニタパ ケットを受信します。

データプレーンパケットは、10/秒のレートで生成されます。コントロールプレーンモニタパ ケットは、5/秒のレートで生成されます。両方のパケットヘッダーに、デフォルトの優先順位 が付けられています。

StarOSは、すべてのカード接続について、モニタの送信、受信、およびドロップデータを収集 および集約します。**show cloud monitor controlplane** および **show cloud monitor dataplane** CLI コマンドは、現在の 15 秒、5 分、および 60 分のデータを表示します。5 分と 60 分の損失率 は、bulkstat mon-di-net スキーマの変数として使用できます。5 分と 60 分の損失率は、しきい 値アラームやトラップとしてもアクセス可能です。

ゼロ以外の破棄確率または低破棄確率は正常であることに注意してください。測定には、完全 には同期していないカードペア間の相関関係が含まれているため、要求が生成されたのと隣接 する間隔で応答を受信する可能性があります。これは、要求間隔のドロップとして反映されま す。

一定の間隔で表示される場合、ドロップまたは損失率が高くなると、DI ネットワークの設定 または動作上の問題、トラフィックの過負荷、または VM や ホストの問題が発生することが あります。クラウドモニタは、DI ネットワークトラフィックの損失を表示し、特性を把握す る機能を提供します。通常は、根本原因を特定するためにさらに調査する必要があります。

#### 制限事項

モニタ VPC-DI ネットワーク機能には、次の制限事項があります。

- VPC-DI プラットフォームでのみサポートされています。
- ライセンス制御されていません。

## モニタ **VPC-DI** ネットワーク機能の設定

ここでは、機能を有効または無効にするために使用できるCLIコマンドについて説明します。

### カード障害検出の設定

セカンダリカードの障害検出基準を設定するには、次のコマンドを使用します。このコマンド はグローバル コンフィギュレーション モードで設定します。

#### **configure**

### **high-availability fault-detection card dp-outage** *seconds* **end**

注:

- **default**:デフォルトの dp-outage の値を復元します。デフォルト値は 2 秒です。
- dp-outageの延期は制限されていることに注意してください。連続するハートビートバウン スが設定されたhb-lossパラメータより5以上大きい場合、dp-outage設定に関係なく、カー ド障害が宣言されます。
- **dp-outage** パラメータは、VPC-DI プラットフォームでの管理者アクセスに制限されてい ます。
- この CLI が設定されていない場合、デフォルトの dp-outage の値は 2 秒です。

#### コントロールプレーンでのパケット損失しきい値の設定

次のコマンドを使用して、コントロールプレーン上の対応する時間間隔でのパケット損失率を 測定します。しきい値アラームとSNMPトラップは、指定された期間に設定された損失率を超 えるカード間接続に対して発生します。このコマンドはグローバル コンフィギュレーション モードで設定します。

#### **configure**

```
[ default ] threshold cp-monitor-5min-loss pct [ clear pct ]
end
```
**[ default ] threshold poll cp-monitor-5min-loss interval** *duration*

## **configure**

**[default] threshold cp-monitor-60min-loss** *pct* **[ clear** *pct* **] end**

**[default] threshold poll cp-monitor-60min-loss interval** *duration*

注:

- **default**:コントロールプレーンの設定されたしきい値をクリアします。
- **clear** *pct*:設定されているパケット損失率をクリアします。
- **interval** *duration*:ポーリング間隔を構成する時間の長さ(秒単位)を指定します。*duration* は、60 ~ 60,000 の整数である必要があります。デフォルトは 300 秒です。
- このコマンドは、デフォルトでディセーブルになっています。

この機能に関する補足情報については、『*Command Line Reference*』の「*Global Configuration Mode Commands*」の項を参照してください。 (注)

これらのしきい値を超過すると、次のアラームまたはトラップが生成されます。

- ThreshControlPlaneMonitor5MinsLoss / ThreshClearControlPlaneMonitor5MinsLoss
- ThreshControlPlaneMonitor60MinsLoss / ThreshControlPlaneMonitor60MinsLoss

これらのアラームまたはトラップの詳細については、『*SNMP MIB Reference*』を参照してくだ さい。

## データプレーンでのパケット損失しきい値の設定

次のコマンドを使用して、データプレーン上の対応する時間間隔でのパケット損失率を測定し ます。しきい値アラームと SNMP トラップは、指定された期間に設定された損失率を超える カード間接続に対して発生します。このコマンドはグローバル コンフィギュレーション モー ドで設定します。

```
configure
```

```
[ default ] threshold dp-monitor-5min-loss pct [ clear pct ]
end
```
- **[ default ] threshold poll dp-monitor-5min-loss interval** *duration*
- **configure**

**[default] threshold dp-monitor-60min-loss** *pct* **[ clear** *pct* **] end**

**[ default ] threshold poll dp-monitor-60min-loss interval** *duration*

- 注:
	- **default**:データプレーンの設定されたしきい値を無効にします。
	- **clear** *pct* :設定されたパケット損失をクリアします。
	- **interval** *duration*:ポーリング間隔を構成する時間の長さ(秒単位)を指定します。*duration* は、60 ~ 60,000 の整数である必要があります。デフォルトは 300 秒です。
	- このコマンドは、デフォルトでディセーブルになっています。

(注)

この機能に関する補足情報については、『*Command Line Reference*』の「*Global Configuration Mode Commands*」の項を参照してください。

これらのしきい値を超過すると、次のアラームまたはトラップが生成されます。

- ThreshDataPlaneMonitor5MinsLoss / ThreshClearDataPlaneMonitor5MinsLoss
- ThreshDataPlaneMonitor60MinsLoss / ThreshDataPlaneMonitor60MinsLoss

これらのアラームまたはトラップの詳細については、『*SNMP MIB Reference*』を参照してくだ さい。

## モニタリングおよびトラブルシューティング

この項では、機能のモニタリングとトラブルシューティングのサポートで使用できるCLIコマ ンドについて説明します。

コマンドや出力の表示

この項では、この機能のサポートにおけるshowコマンドまたはその出力について説明します。

#### show cloud monitor controlplane

この新しい show コマンドは、最新のコントロールプレーンモニタ情報に対して次の出力を表 示するために導入されました。

### **show cloud monitor controlplane**

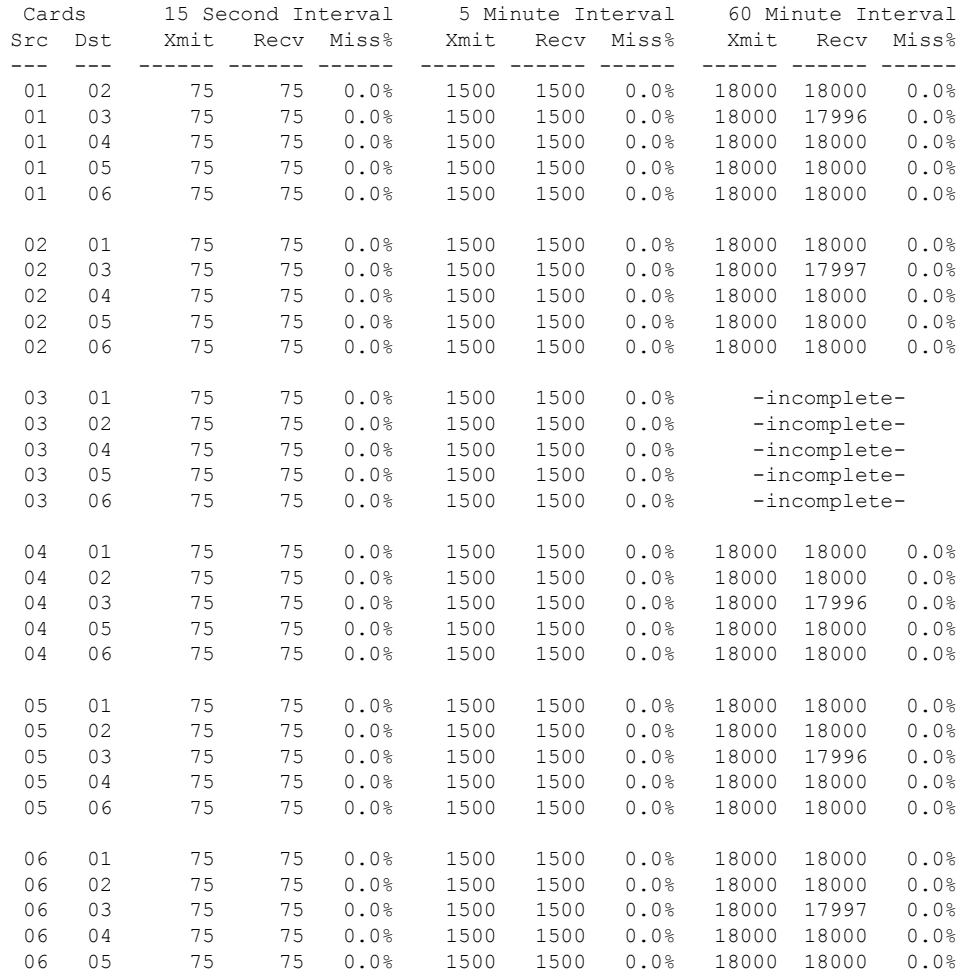

show cloud monitor dataplane

この新しい show コマンドは、最新のデータプレーンモニタ情報に対して次の出力を表示する ために導入されました。

## **show cloud monitor dataplane**

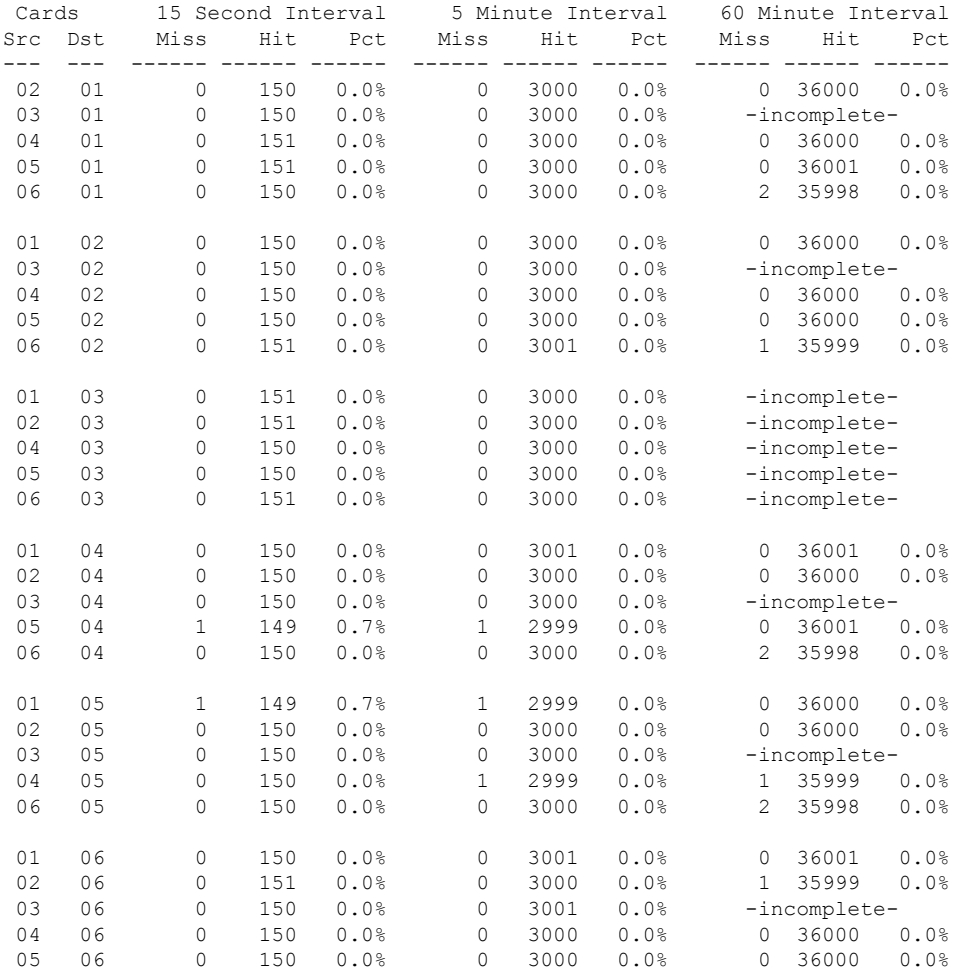

バルク統計情報

この機能のサポートには、次の統計情報が含まれています。

mon-di-net スキーマ

VPC-DI ネットワーク機能のモニタをサポートするため、次のバルク統計情報が mon-di-net ス キーマに追加されています。

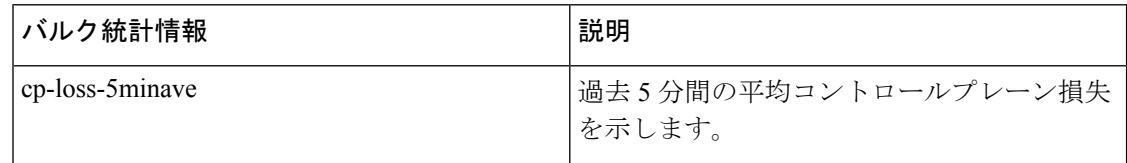

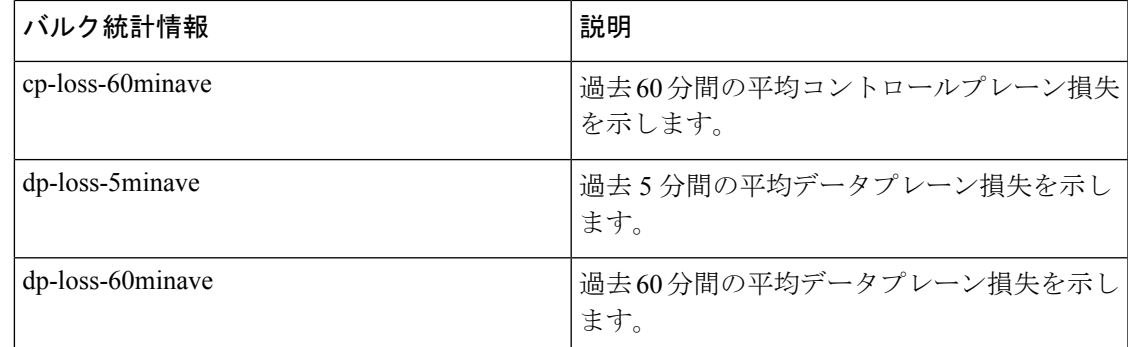

# <span id="page-12-0"></span>**DI** ネットワークハートビートのしきい値の設定

次の手順では、損失したハートビートの割合が設定されたレベルを超えた場合に、SNMP ア ラームを生成するようにしきい値レベルを設定する方法について説明します。

(注)

内部高可用性タスク (HAT) は、内部 DI ネットワーク上の VM 全体のハートビートを常にモ ニタしています。この情報は、**show cloud monitordi-networksummary** Exec モードコマンドを 使用していつでも表示できます。

```
configure
  monitoring hat-5min-loss
  threshold hat-hb-5min-loss high_thresh [ clear low_thresh ]
default threshold hat-hb-5min-loss
  [ default ] threshold poll hat-hb-5min-loss interval duration
configure
  monitoring hat-60min-loss
  threshold hat-hb-60min-loss high_thresh [ clear low_thresh ]
default threshold hat-hb-60min-loss
```
**[ default ] threshold poll hat-hb-5min-loss interval** *duration*

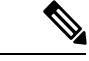

(注)

この機能に関する補足情報については、『*Command Line Reference*』の「*Global Configuration Mode Commands*」の項を参照してください。

これらのしきい値を超過すると、次のアラームまたはトラップが生成されます。

- ThreshHatHb5MinLoss / ThreshClearHatHb5MinLoss
- ThreshHatHb60MinLoss / ThreshClearHatHb60MinLoss

これらのアラームまたはトラップの詳細については、『*SNMP MIB Reference*』を参照してくだ さい。

## ハートビート値の設定サポート

## 機能の概要と変更履歴

## 要約データ

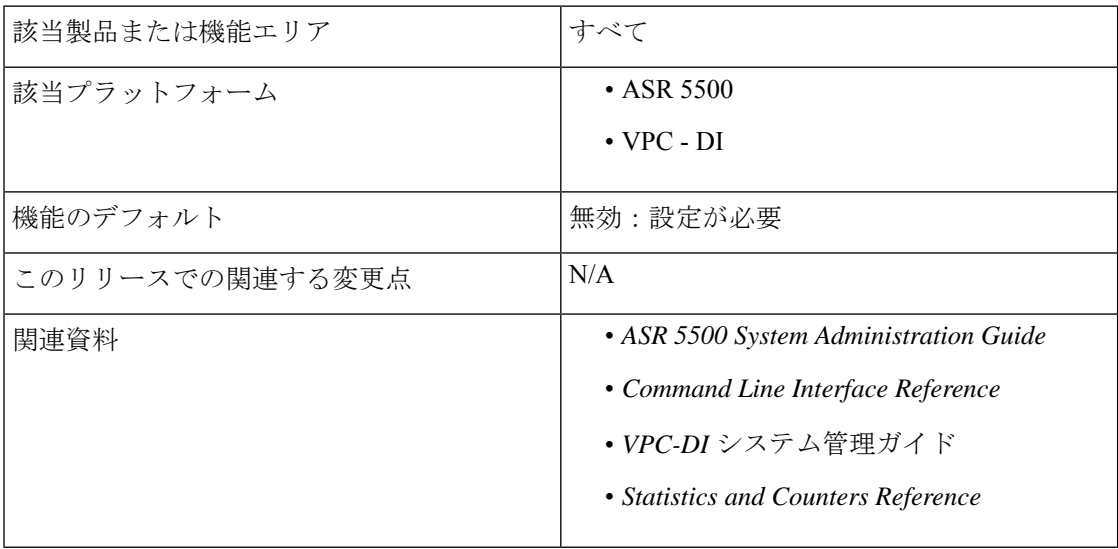

## マニュアルの変更履歴

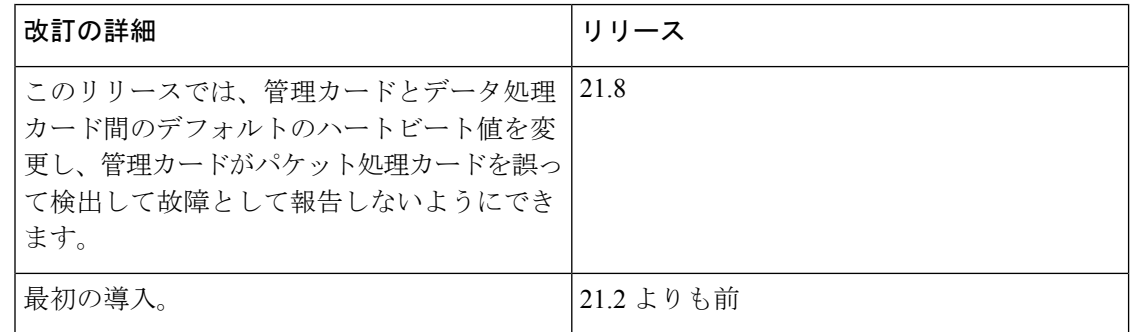

## 変更された機能

特定の展開シナリオでは、管理カードは、約 2 秒間ハートビートを検出できない場合に、パ ケット処理カードを障害として報告します。この想定される障害は、内部 DI ネットワークの 輻輳が原因でハートビートが遅延または損失したときに発生します。

このリリースでは、この問題に対処しています。

以前の動作:管理カードはデフォルト値の 2 秒以内にハートビートを検出できないため、パ ケット処理カードを故障として報告します。これにより、予定外のスイッチオーバーが発生し ます。

新しい動作:管理カードがパケット処理カードを誤って検出して故障として報告しないように するために、管理カードとデータ処理カード間のデフォルトのハートビート値を変更できるよ うになりました。

お客様への影響:管理カードによるデータ処理の誤った報告、および予定外のスイッチオー バーを防ぎます。

## コマンドの変更

## **high-availability fault-detection**

上記の CLI コマンドは、**cardhb-loss** *value* キーワードを含めるように拡張されています。この キーワードは、管理とパケット処理カード間のハートビート値の設定に使用されます。このコ マンドはグローバル コンフィギュレーション モードで設定します。

#### **configure**

**[default] high-availability fault-detection card hb-loss** *value* **end**

## 注:

- **default**:ハートビート値をデフォルト値の 2 ハートビートに復元します。
- **card**:パケット処理カードを指定します。
- **hb-loss** *value*:ハートビート損失値を設定します。デフォルト値は 2 ハートビートです。
- 管理カードと管理カードの間のハートビート値は、デフォルト値の2ハートビートに設定 されます。
- このコマンドは、管理カードとパケット処理カードの間のハートビート値のみを変更しま す。
- デフォルトでは、この CLI は無効になっています。

## モニタリングおよびトラブルシューティング

この項では、この機能のサポートにおけるshowコマンドまたはその出力について説明します。

## **show heartbeat statistics hb-loss all**

この show コマンドには、すべてのパケット処理カード用に次の新しいフィールドの値が含ま れるようになりました。

- Max Bounces
- Total HB Miss
- Total HB Card Failure
	- Card/Cpu
	- Total
	- Age/Intf/Seqno/TimeStamp

· AFD (最も古いものから順に)

## **show heartbeat statistics hb-loss card <card-number>**

この show コマンドには、指定されたパケット処理カード用に次の新しいフィールドの値が含 まれるようになりました。

- Max Bounces
- Total HB Miss
- Total HB Card Failure
	- Card/Cpu
	- Total
	- Age/Intf/Seqno/TimeStamp
	- AFD (最も古いものから順に)

# <span id="page-15-0"></span>**SF** のモニタリング

アクティブSFとスタンバイSFごとにNPU統計情報を表示するには、**show npuutilizationtable** コマンドを使用します。過去 5 秒間、過去 5 分間、過去 15 分間の統計情報が報告されます。 出力例を次に示します。

[local]swch91# **show npu utilization table**

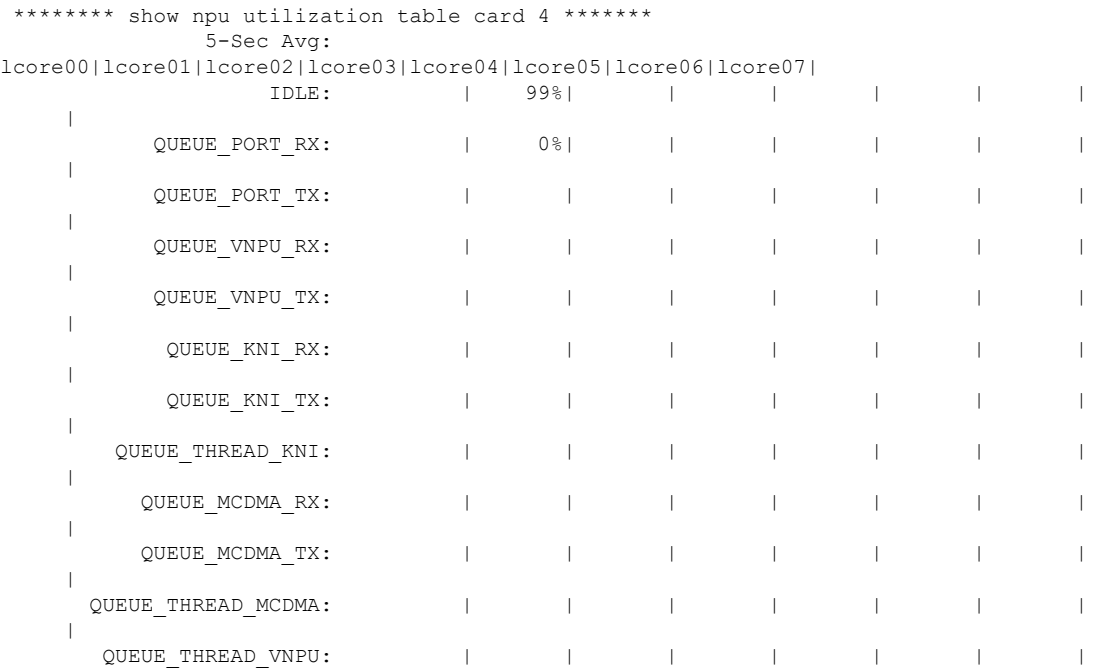

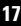

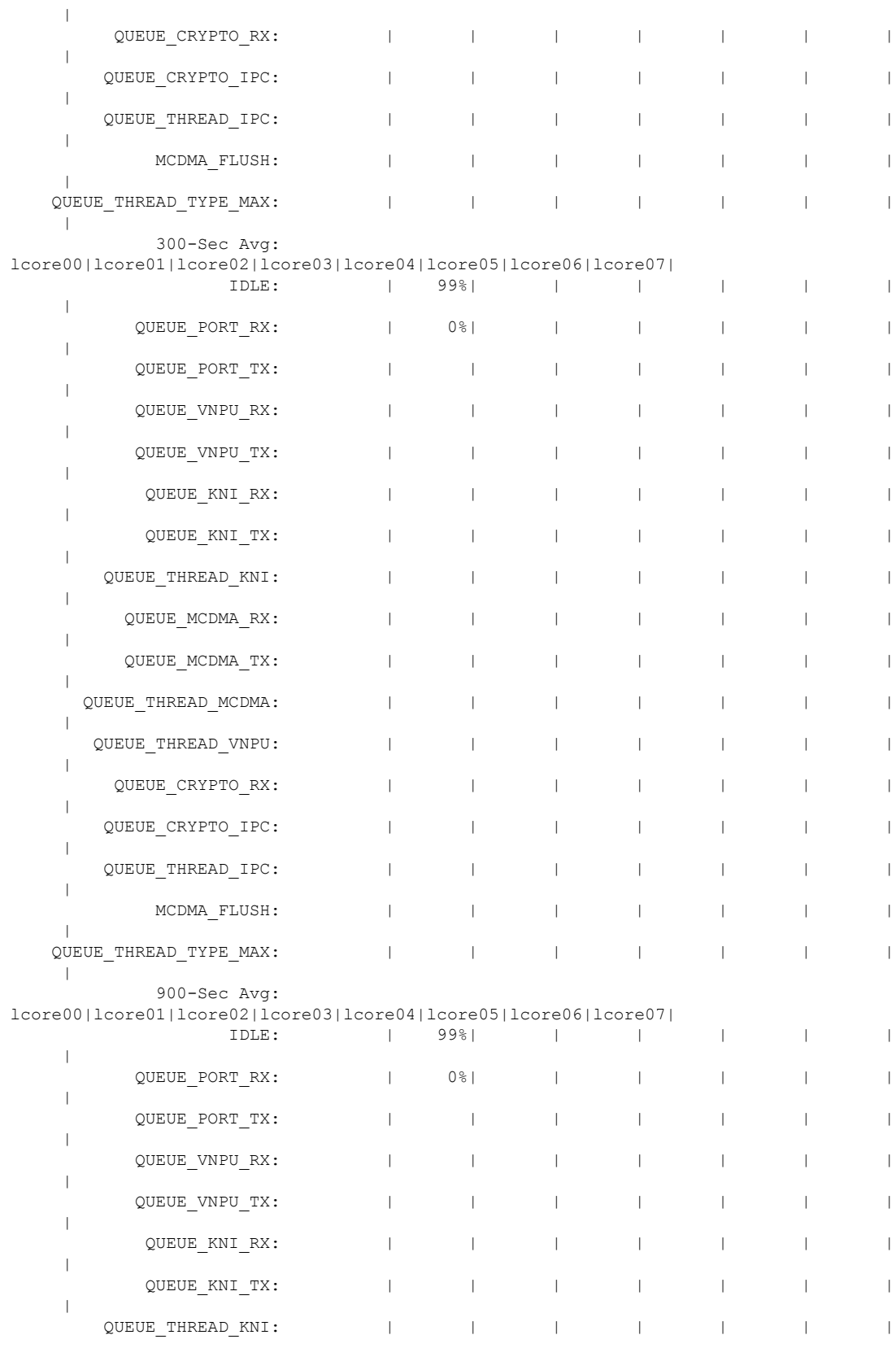

 $\mathbf I$ 

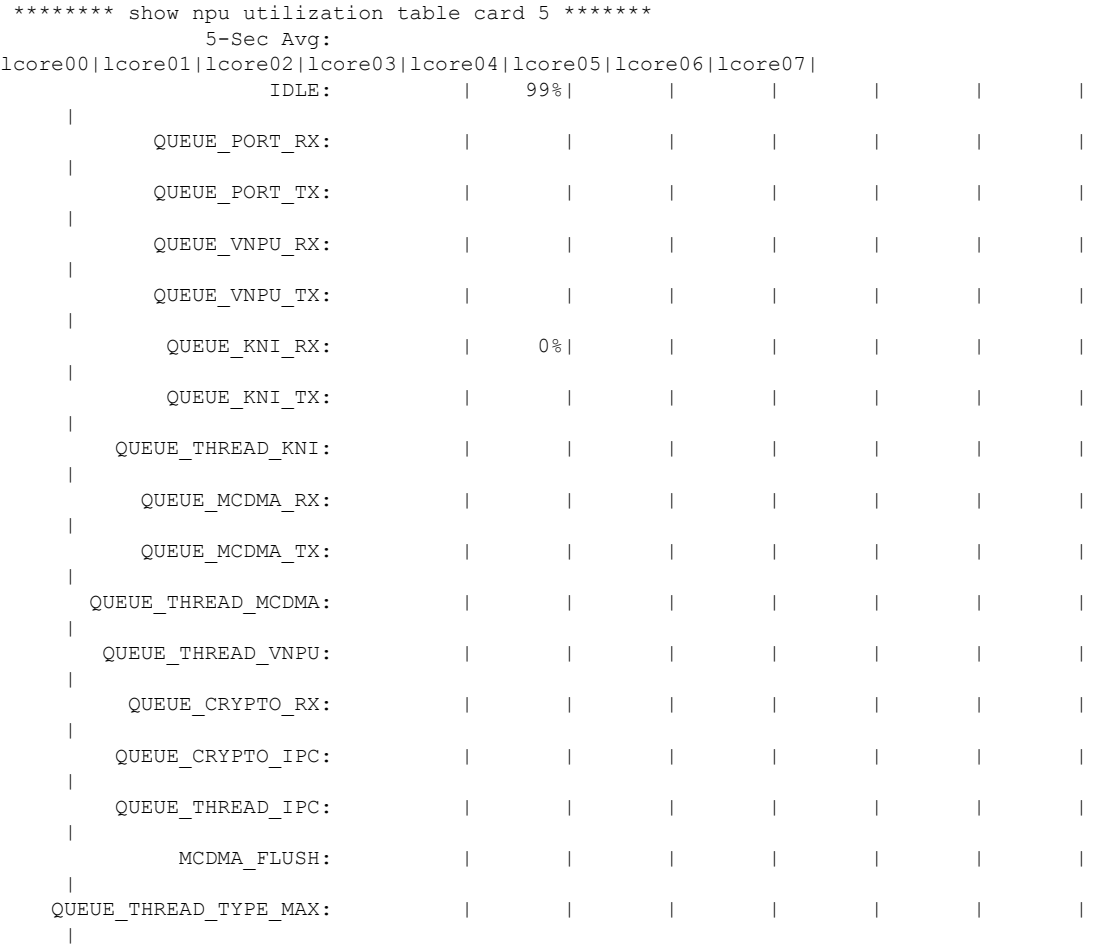

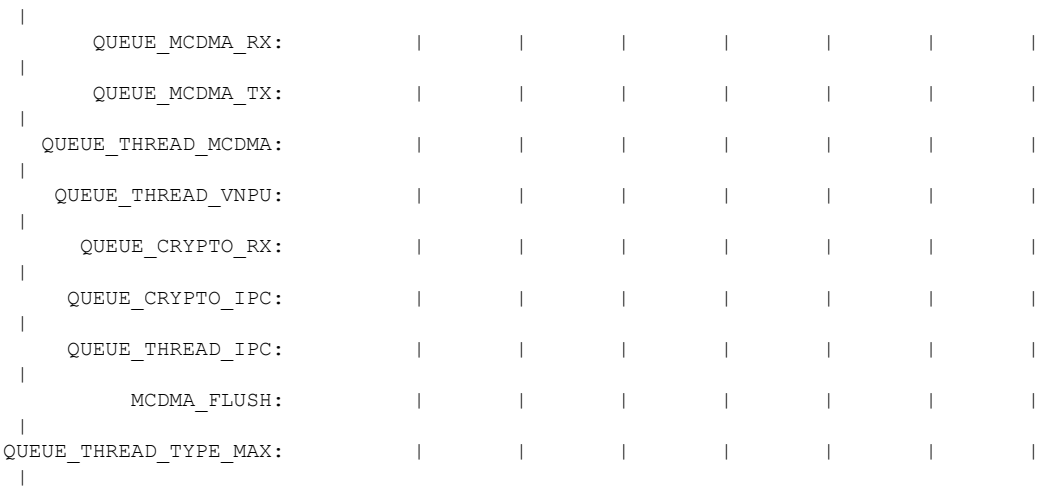

thread 1 IDLE<br>thread 1 QUEUE KNI RX 0.63  $\frac{8}{3}$ thread 1 QUEUE\_KNI\_RX 0.63 %<br>thread 1 QUEUE\_PORT RX 0.05 %

-----------------------------------------------

thread 1 QUEUE\_PORT\_RX

I

 $\mathbf I$ 

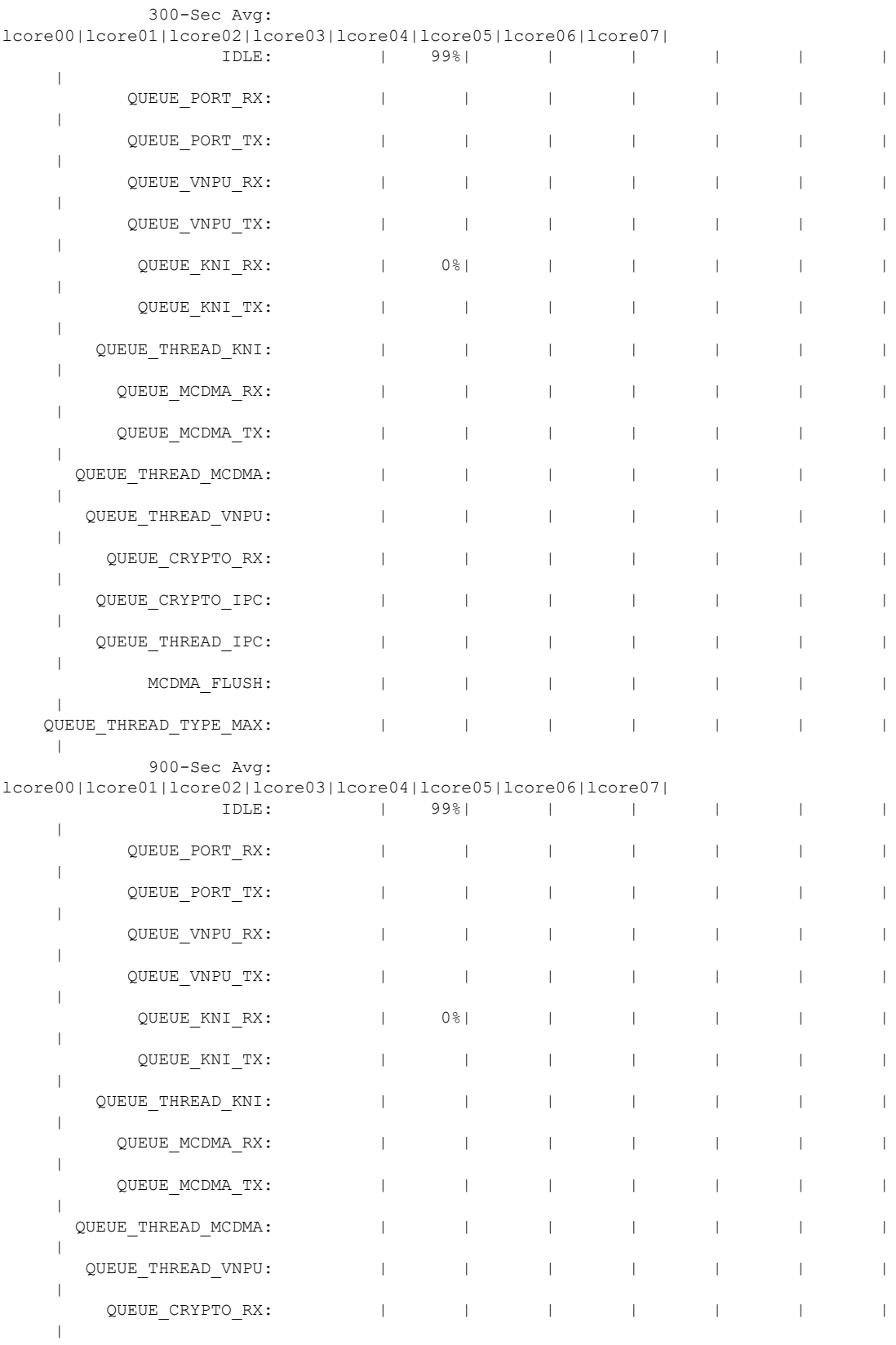

I

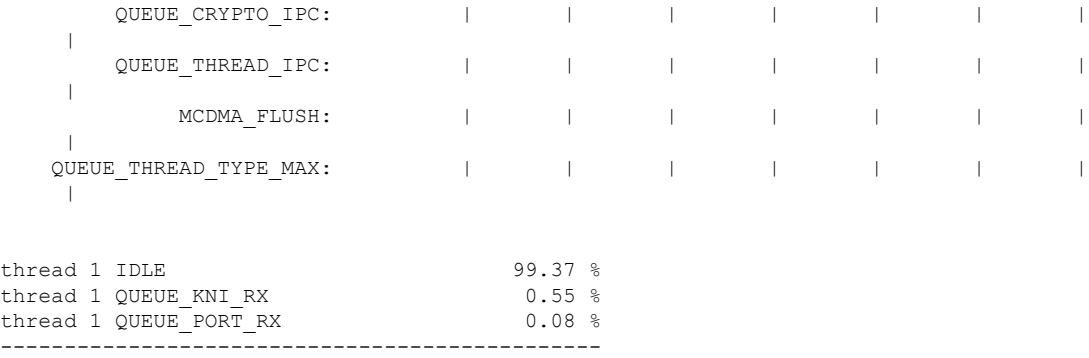

## 表 **<sup>2</sup> : show npu utilization table**

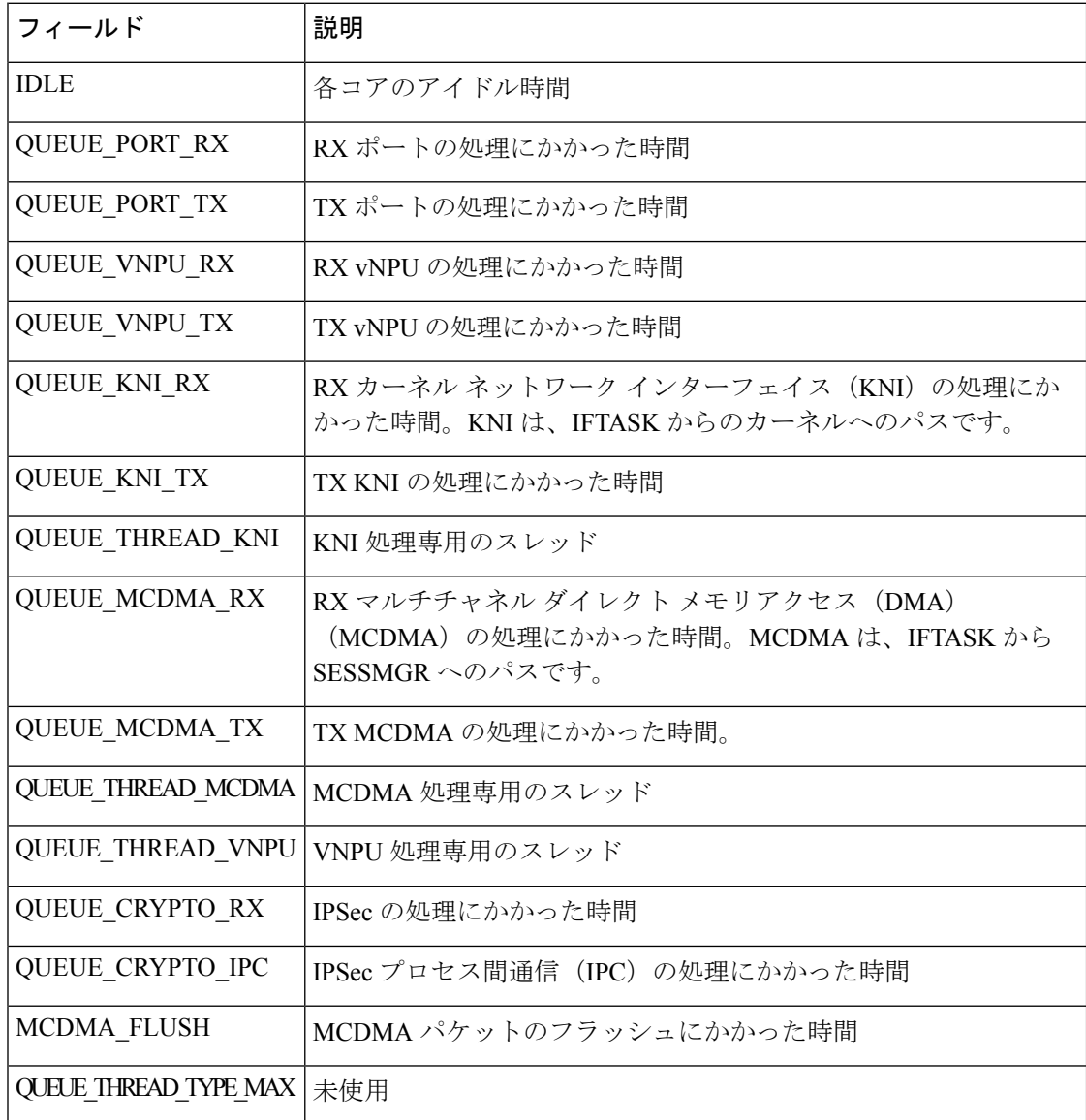

# <span id="page-20-0"></span>統計情報とカウンタのクリア

新しい情報を収集するために、定期的に統計情報とカウンタをクリアする必要がある場合があ ります。システムは、グループ化(PPP、MIPHA、MIPFAなど)に基づいて統計情報とカウン タをクリアする機能を提供します。

統計情報とカウンタは、CLI **clear**コマンドを使用してクリアできます。このコマンドの使用方 法の詳細については、『*Command Line Interface Reference*』の「 *Exec Mode Commands*」の章を 参照してください。

I